## **How to download magazines from Solihull Libraries eMagazine service**

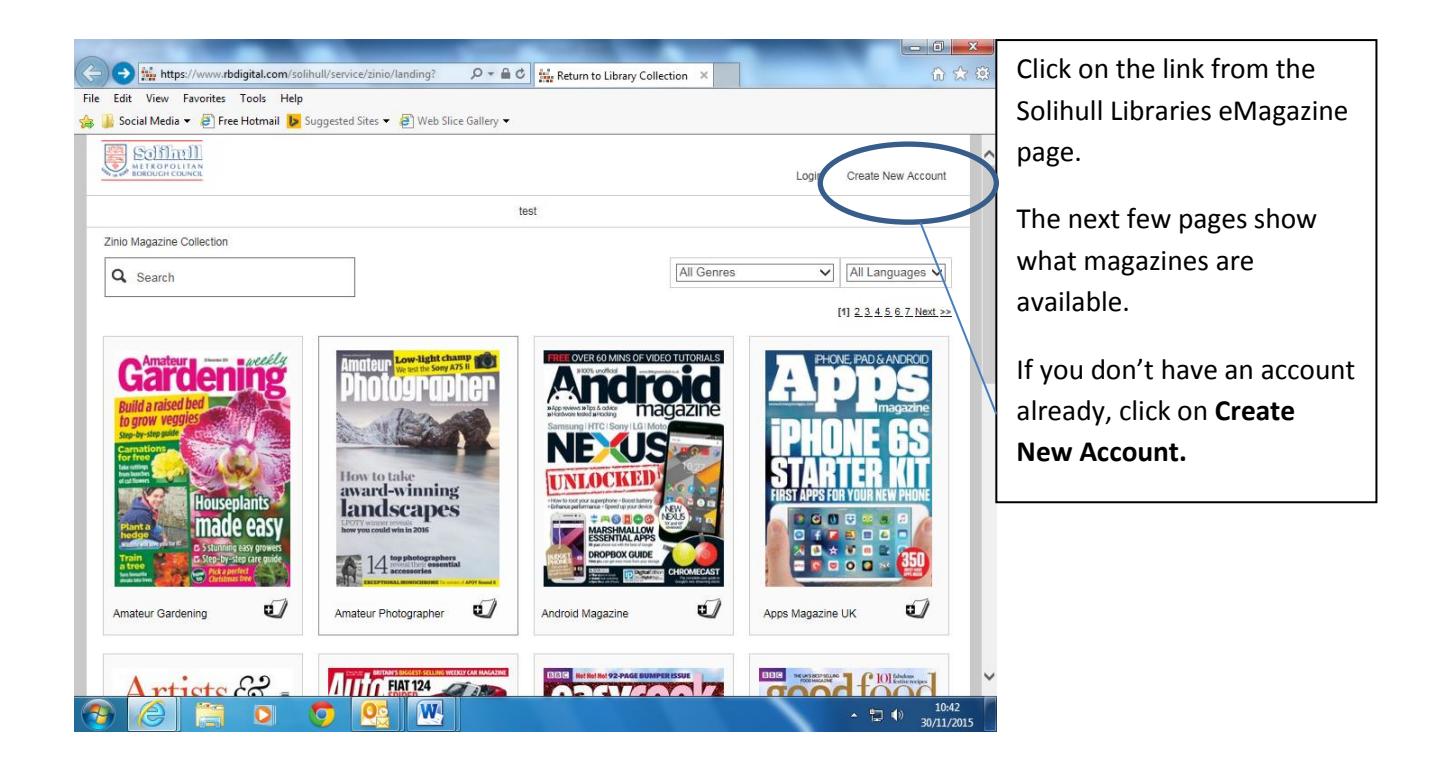

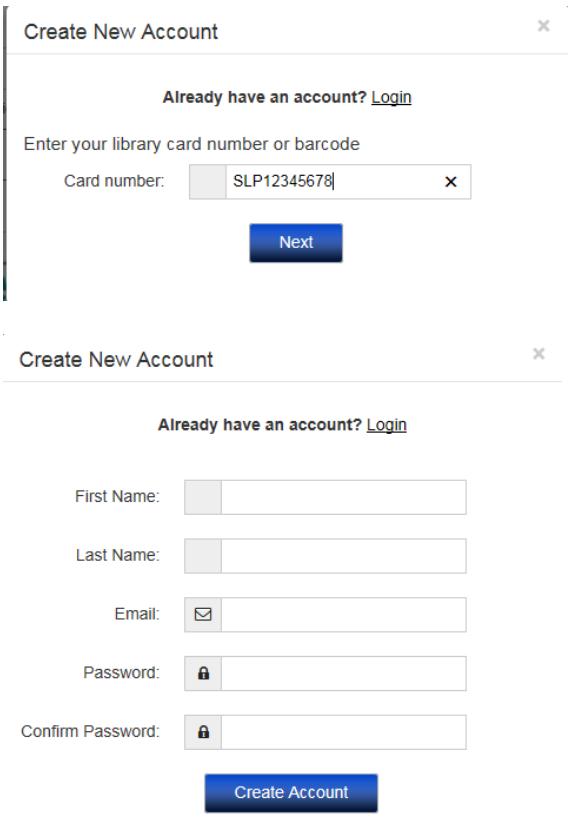

By creating an account, I agree to the site's Terms of Use

You will be asked to enter your library card number – include SLP in capitals, and then the rest of the number without any spaces but including any X at the end of your number.

Then fill in the form, with your email address and a password of your choice.

You will use these details to log into your account when you want to download new magazines, you will not need your library card.

Then click **Create Account.**

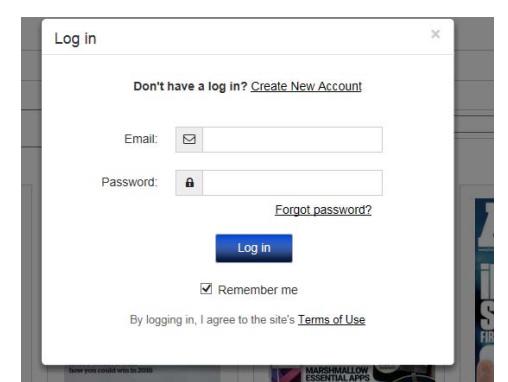

Social Media **v** a Free Hotmail **b** Suggested Sites **v** a Web Slice Gallery **v** 

Edit View Favorites Tools Help

Soffiell

Zinio Magazine Collection

Gardenin

**Amateur Gardening** 

made easy

 $\mathbf{p}$ 

جہ  $atc$  $\overline{O}$ 

Q Search

the strike of the structure of the strike of the strike of the strike of the strike of the strike of the strike of the strike of the strike of the strike of the strike of the strike of the strike of the strike of the strik

How to take<br>award-winning<br>**landscapes** 

 $A$  14 top photographe

aur Photographer

**Auto HAT124** 

 $\overline{a}$ 

test

Display: 12 v All Genres

And

**MARSHMALLOW** 

Se Not Hot Hot 92-PAGE BURGPER ISSUE

 $\overline{1}$ 

NE KU **UNLOCKED** 

Android Magazine

You will now be asked to **Login** to your account using your email and password.

Don't tick **Remember me** if you are on a shared computer.

You can now download magazines.

Welcome, Gary Archer

**My Collection** 

 $\triangledown$  All Languages  $\triangledown$ 

n

 $\overline{a}$ 

 $\frac{1}{2}$ 

 $-1$ flor

▲ 智 (0)

**BBB** Nos

ď.

[1]  $2 \t3 \t4 \t5 \t6 \t7$  Next >>

命众 @

 $\lambda$ 

To do this, either click on the symbol below each title – this will download the issue showing – or click on the title page to see other issues that are available.

There is no limit on the number of magazines you download, but the system will tell you if you have already downloaded an issue.

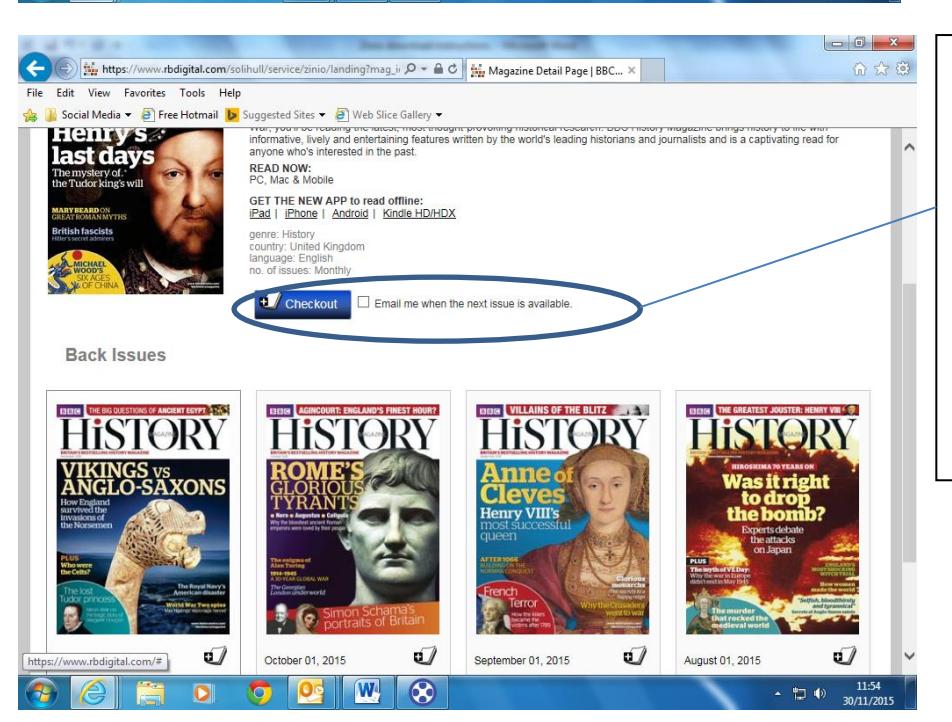

Click on **Checkout** to download a magazine if you go to the magazine page. You can also set up an alert to be informed when a new issue becomes available.

Back issues display on the magazine page – there may be several pages of these, all are available for downloading.

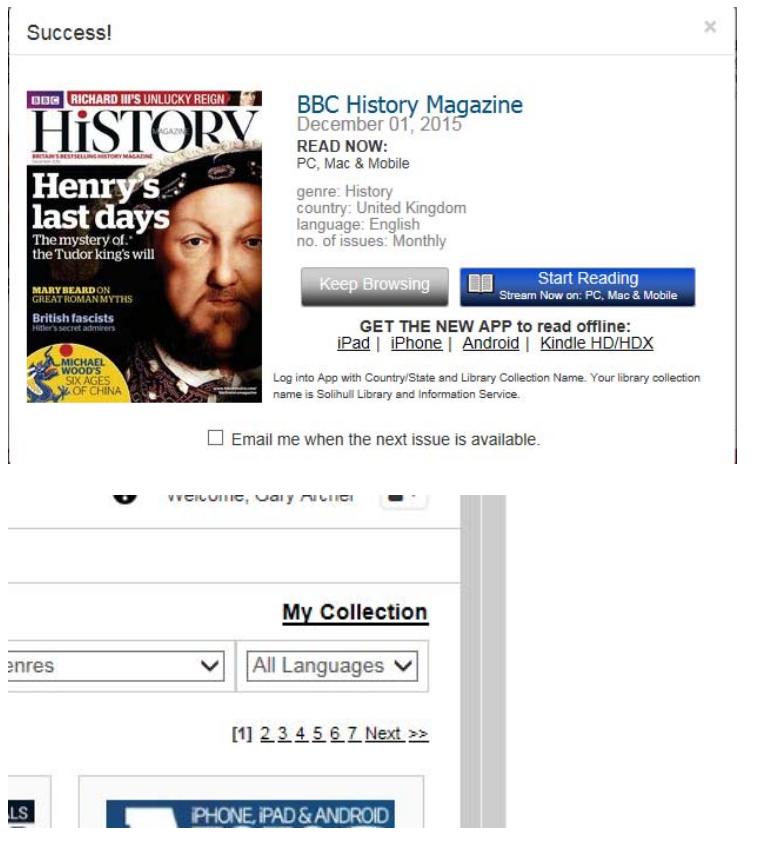

Click on **Keep Browsing** if you want to download other magazines.

Click on **Start Reading** and your magazines will be available to read. (IPad users, see note on next page regarding apps)

Once your account is set up, you can view your magazines by logging in and clicking on **My Collection** at top right.

The magazines will stay on your account until you delete them.

## **Using Zinio apps**

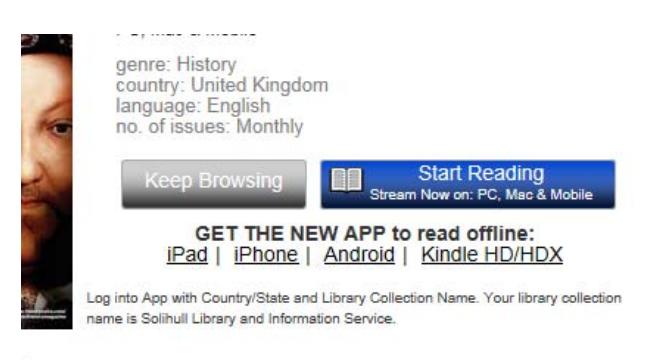

Fmail me when the next issue is available.

If you wish, you can download the free Zinio for Libraries app for your device which will then allow you to read your magazines offline. You will need to log in with the same email address and password that you joined with, and then enter the library collection Solihull Library and Information Service.

As many more magazines are available for purchase from Zinio if you choose, the Zinio for Libraries app would not include these, but another Zinio app is available from the iTunes and Google Play stores.

## **iPad users**

Due to the way the magazines are displayed using Flash, iPad users may find it easier to read the magazines using the Zinio for Libraries app.

**If you have any further queries or need to reset your password, please contact Solihull Libraries on [247library@solihull.gov.uk](mailto:247library@solihull.gov.uk)**